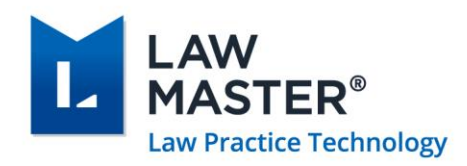

# <span id="page-0-0"></span>LawMaster Release Notes

Published: 01/09/2021

Version: 10.14.735

Release: Portugal R2

# <span id="page-0-1"></span>Contents

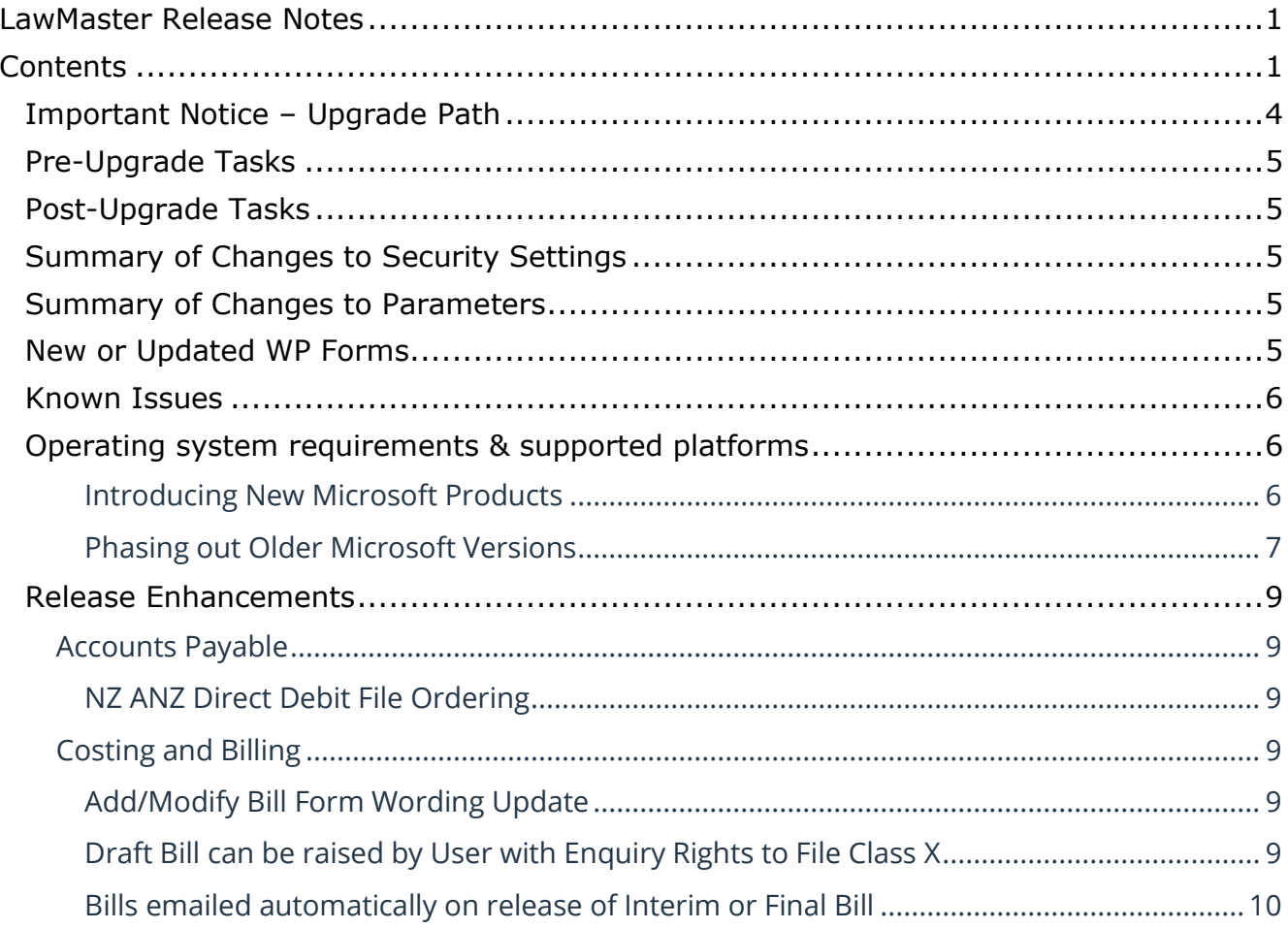

Copyright © LawMaster Pty Ltd. All rights reserved.

Page | 1

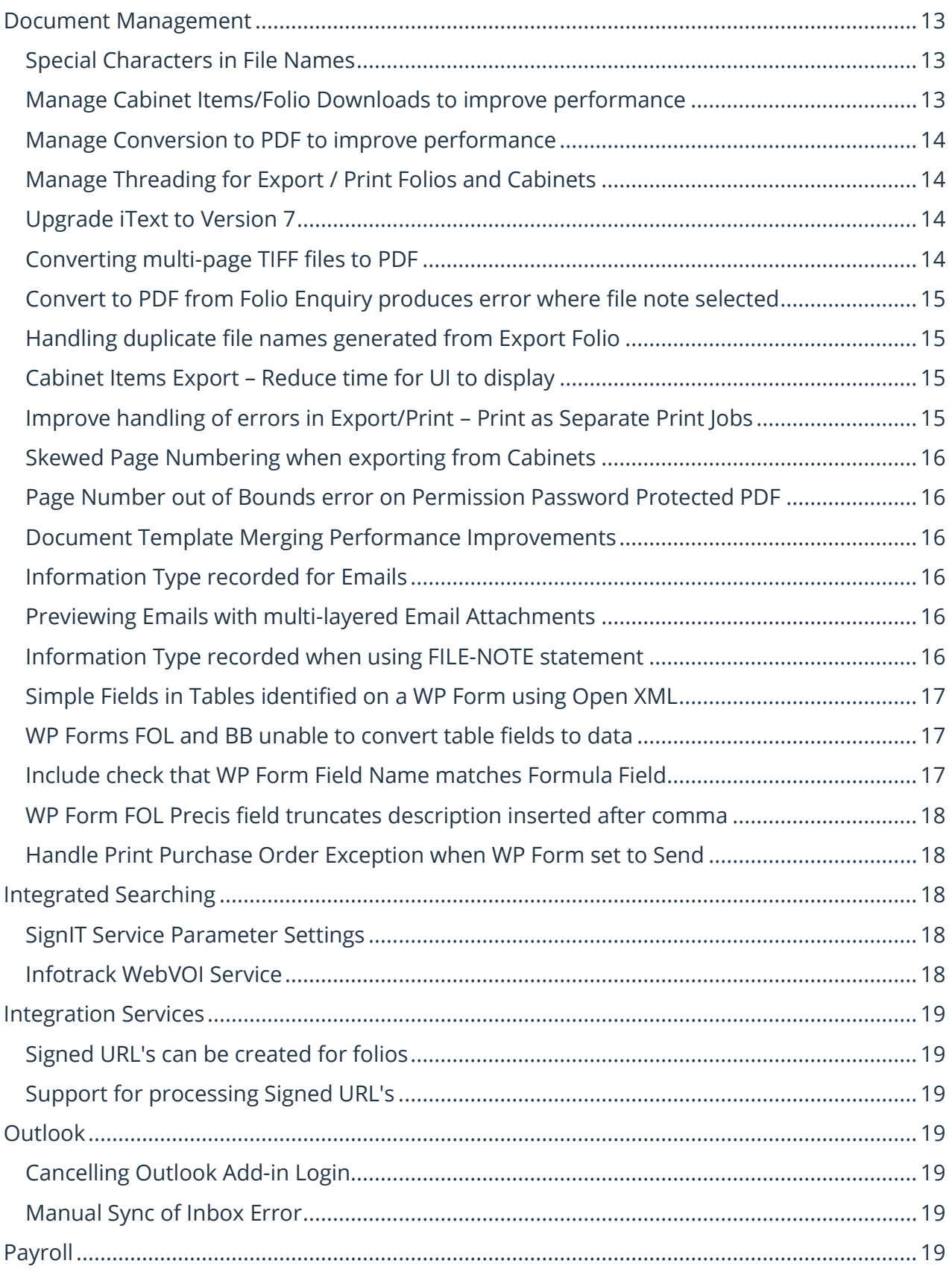

Australia | New Zealand

A MASTRIN CREATION

Page | 2

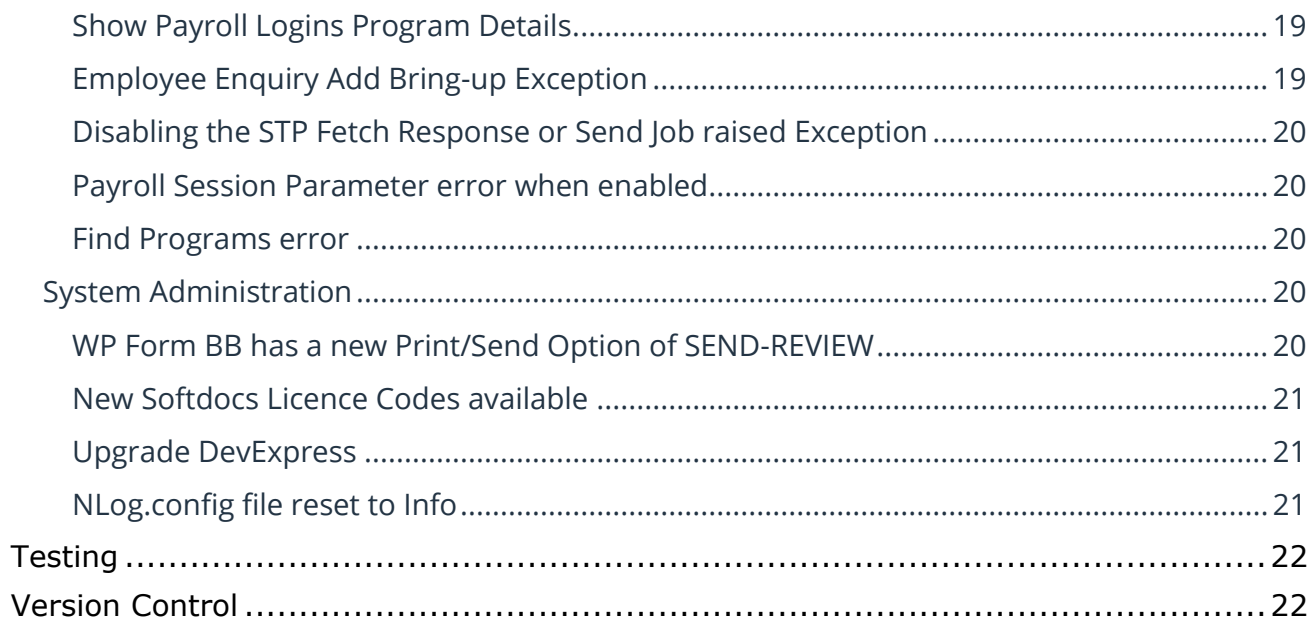

Page | 3

Australia | New Zealand

## <span id="page-3-0"></span>Important Notice – Upgrade Path

Please read all release notes between your current version and the version you are installing to ensure you are aware of all changes and setup requirements between these versions and that you install and test (see suggested testing protocol at the end of this notice) in your Training database before upgrading Production.

#### **Supported upgrade paths for Portugal R2 Onwards**

The following are supported upgrade paths to Portugal R2 onwards:

- ❖ *If you are running Canada, Canada R2 or Portugal* you can upgrade directly from your current version to Portugal R2.
- ❖ *If you are running a version earlier than Canada:*
	- You must first upgrade through each public release to get to Canada. *For example, for releases prior to Canada, if there are publicly released versions A, B, and C available, you cannot upgrade directly from A to C. You need to upgrade from A to B, and then from B to C.*
	- After stepping through each upgrade to Canada, you can then upgrade directly to Portugal.

#### **Advanced Searching**

If upgrading from any version prior to Portugal, you must upgrade the Elasticsearch to Version 7.7.1. This is a manual upgrade process details of which are outlined in the **Advanced Searching** [White Paper](https://members.lawmaster.com.au/lmhelp/v10/rn/Elasticsearch%207.7.1%20-%20Whitepaper.pdf) available from the Client Service Centre  $\rightarrow$  Releases.

LawMaster.com.au information@lawmaster.com.au T: 1300 135 214  $F: +61$  7 5453 4060 PO Box 793, New Farm OLD 4005 ABN: 690 524 390 86

Page | 4

Australia | New Zealand

## <span id="page-4-0"></span>Pre-Upgrade Tasks

❖ If upgrading from a database version **prior to Portugal** that is running Advanced Searching using Elasticsearch, migrate Elasticsearch Index to Version 7.7.1 following the process outlined in the **Advanced Searching White Paper** available from the Client Service Centre  $\rightarrow$ Releases. Further information regarding the upgrade can be found in the **Portugal Release** [Notes.](https://kb.lawmaster.com.au/download/attachments/63733784/Portugal%20Release%20Notes%20%28V3%29%2019.03.21.pdf?version=1&modificationDate=1616110599453&api=v2)

For hosted clients this will be done as part of the normal upgrade service.

If you wish to test the Elasticsearch migration on a non-Production database, please contact your Account Manager for assistance.

❖ We recommend all folios are checked-in prior to upgrading to Portugal R2. Additional logic has been added to the check-out functionality around the handling of special characters in file names that may affect the ability to check-in files that were checked-out at the time of upgrade. If this does occur and the user is unable to check-in their file, the user will need to rename the file in their checkout folder to that detailed in the Working Folder of the Folio record. [\(53571\)](#page-12-1)

## <span id="page-4-1"></span>Post-Upgrade Tasks

❖ Review WP Form FOL to check if any formatting changes are required to existing hyperlink form fields. [\(55537\)](#page-16-3)

## <span id="page-4-2"></span>Summary of Changes to Security Settings

Users with enquiry rights to File Class X can now raise a draft bill [\(55279\)](#page-8-5)

## <span id="page-4-3"></span>Summary of Changes to Parameters

00 – URLEXPIRE Parameter [\(55110\)](#page-18-1) New Softdocs Licence Codes available [\(54192\)](#page-20-0) Infotrack SignIT Service Parameter Settings [\(55905\)](#page-17-3)

### <span id="page-4-4"></span>New or Updated WP Forms

WP Form FOL formatting rules for merged hyperlinks [\(55537\)](#page-16-3) WP Form BB new Print/Send Options [\(56030\)](#page-19-4)

LawMaster.com.au information@lawmaster.com.au T: 1300 135 214  $F: +61$  7 5453 4060 PO Box 793, New Farm OLD 4005 ABN: 690 524 390 86

Page | 5

Australia | New Zealand

#### <span id="page-5-0"></span>Known Issues

The following are known issues in the current release:

- ❖ Where the user has Express Viewer for PDF turned off and the Preview pane is selected, focus is lost for up and down arrows when a PDF folio record is selected. Users need to reselect the next folio record using the mouse to continue moving up and down with the arrow keys.
- ❖ Where a user selects the OK button on 'Audit Payroll Transactions' twice in quick succession duplicate payroll transactions may be generated. The issue will be resolved in the next release but in the meantime, we recommend users only select the OK button once.
- ❖ Resolved in 10.14.734 A 'Requested page number is out of bounds' error is displayed where one or more pdf files that have a page count greater than one and can be open and read without a password but have a permissions password for editing are included in an Export to PDF (combined) or Publish to PDF. In Portugal R2 (10.14.732) the workaround is to ensure the pdf with the permissions password is the last file in the export. To assist with ensuring it is the last file we note that the export position is determined as follows:
	- o when exporting from the Cabinet Header the export position is based on the Cabinet Item order,
	- o when exporting from Cabinet Item or Folio Enquiry the export position is based on the Date of Writing then Folio Number. [\(57108\)](#page-15-1)
- ❖ Resolved in 10.14.734 Page numbering on a combined pdf file created at time of export from LawMaster results in skewed page numbering. This occurs when there are pdf files included in the export that, when originally written, were rotated (or transformed in some manner). This rotation is then falsely applied to the page numbers. [\(57209\)](#page-15-0)
- ❖ Applies to 10.14.734 only Nlog.config file was set to 'Trace' level for Basic Client Logging causing additional log lines to be written to the Client.log file in V10.14.734 only. The issue has been resolved in 10.14.735 or can be updated manually by changing the minlevel value for each user as detailed in Release Notes below. [\(57355\)](#page-20-2)

### <span id="page-5-1"></span>Operating system requirements & supported platforms

With the introduction of Microsoft's new set of products and deployment practices, we have reviewed our support policy and will be using the following support policies as we develop future versions of our product.

These policies are based on information available on the Microsoft Support Lifecycle site, [https://support.microsoft.com/en-us/lifecycle.](https://support.microsoft.com/en-us/lifecycle)

The purpose of publishing these policies is to ensure clients can plan appropriately when upgrading versions of LawMaster.

#### <span id="page-5-2"></span>**Introducing New Microsoft Products**

LawMaster aims to commence support for the latest versions of Microsoft tools and systems used with our product 12 months after Microsoft commences "Mainstream Support" for its

LawMaster.com.au information@lawmaster.com.au T: 1300 135 214  $F: +61754534060$  PO Box 793, New Farm OLD 4005 ABN: 690 524 390 86

Page | 6

Australia | New Zealand

products on the Fixed Lifecycle Policy. We note that if the latest version of Windows 10 or Microsoft 365 on the Semi-Annual Channel is available within two months of the subsequent LawMaster release we will have the opportunity to test against this version.<sup>1</sup> The time lag after the new product support commences depends on the scale of impact of the changes in Microsoft's product on LawMaster. We are continuously reviewing the support periods for the Microsoft product range that fall under the Modern Lifecycle Policy therefore these periods may be subject to change with each new release. We suggest you maintain products under these policies at the version we have tested against because we cannot guarantee compatibility with future versions.

#### <span id="page-6-0"></span>**Phasing out Older Microsoft Versions**

Conversely, when a Microsoft product or service moves out of "Mainstream Support", as defined by Microsoft's product life cycle, we will no longer support these versions for future releases.

Earlier versions of LawMaster running on older Microsoft products are supported whilst the LawMaster version remains supported, but because of Microsoft's "Extended Support Phase" only providing paid support, additional costs might be incurred if Microsoft support becomes necessary.

The following table provides a summary of our support by Microsoft product. Where a LawMaster Version Name is noted, support ends on release of that Version. Where the end date for mainstream support is beyond our current version plans, an estimate of the likely date of release is included.

Office 365 has been renamed to **[Microsoft 365](https://www.microsoft.com/en-us/microsoft-365/blog/2020/03/30/new-microsoft-365-offerings-small-and-medium-sized-businesses/)**.

#### **IMPORTANT:**

❖ **LawMaster versions from 10.14 onward must install .NET 4.8 or later on the server and .NET 4.8 (runtime) or later on the client systems.**

T: 1300 135 214 F: +61 7 5453 4060 PO Box 793, New Farm OLD 4005 ABN: 690 524 390 86

Page | 7

Australia | New Zealand

<sup>1</sup> Currently, if a Microsoft Version is released, for example, in February and the Next LawMaster Version will be released in July, testing will not be completed against the February version until at the earliest May when regression testing commences

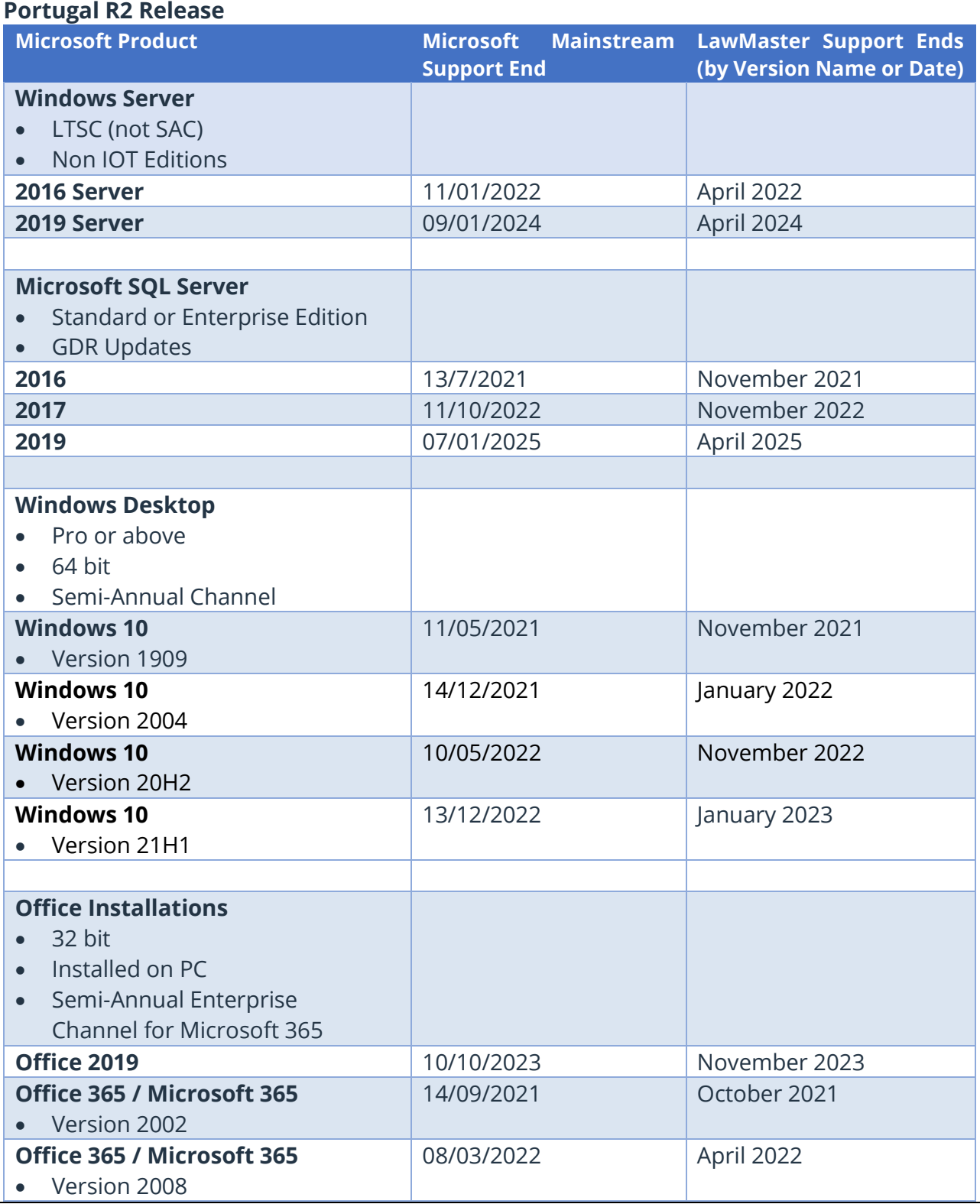

LawMaster.com.au information@lawmaster.com.au

T: 1300 135 214 F: +61 7 5453 4060 PO Box 793, New Farm QLD 4005 ABN: 690 524 390 86

Page | 8

Australia | New Zealand

 $\sim$ 

## <span id="page-8-0"></span>Release Enhancements

<span id="page-8-5"></span><span id="page-8-4"></span><span id="page-8-3"></span><span id="page-8-2"></span><span id="page-8-1"></span>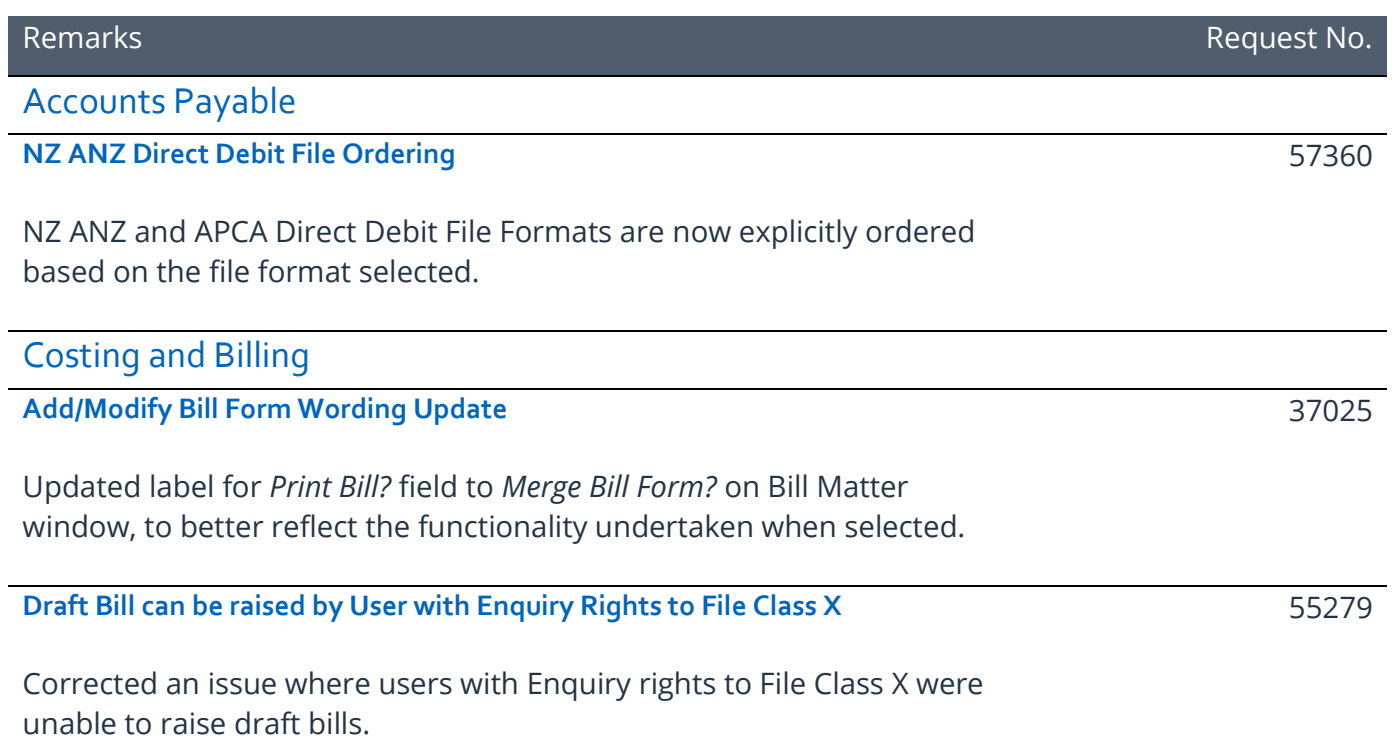

LawMaster.com.au information@lawmaster.com.au

T: 1300 135 214 PO Box 793, New Farm QLD 4005<br>F: +61 7 5453 4060 ABN: 690 524 390 86

Page | 9

Australia | New Zealand

#### <span id="page-9-0"></span>**Bills emailed automatically on release of Interim or Final Bill**

Users now have the option to set Bill WP Forms to SEND or SEND-REVIEW which emails the bill automatically once it is set to Interim or Final.

The Email Address To field is populated in order of priority as follows:

- WP Form Email Address,
- Account To Entity,
- Billing Entity,
- Client

This follows the current behaviour for Static Field 26 Name and Address (1 field).

### **Email Format**

The *Set Template* fields on the WP Form are used to define the:

- Email Attachment File Name
- Email Subject
- Email Body
- Folio Precis for Bill, and
- Override File Name for Bill.

Both the Bill and Email are saved as Folios where the *Save as Folio* option is selected on the WP Form.

The Draft Bill grid includes a new column which displays the "Print/Send Option" for the selected WP Form following "Bill Type" column.

LawMaster.com.au information@lawmaster.com.au T: 1300 135 214 F: +61 7 5453 4060 PO Box 793, New Farm OLD 4005 ABN: 690 524 390 86

Page | 10

Australia | New Zealand

#### **SEND Option Functionality**

Where the selected Bill Form has *a Print/Send Option* of SEND, on release of the Interim or Final bill, the Bill Form is merged and added as an attachment to the email in the format set on the Format Override field and the email is sent without user intervention. If the Format Override is not PDF, the user will be prompted with a Convert to PDF message.

Where the Entity being emailed does not have an email address, the Bill form will be printed, and a message displayed to user as follows: "WP Form BBR not sent to AR000409M as an email address was not found." When releasing bills in bulk, if multiple entities are found not having email addresses, a log file will be created with details of those entities.

#### **SEND-REVIEW Option Functionality**

Where a selected Bill Form has a *Print/Send Option* of SEND-REVIEW, on release of the Interim or Final bill, the Bill Form is generated and added as an attachment to the email in the format set on the Format Override field. The email is then displayed to the user for review prior to sending to the recipient. The email is saved as a folio on sending if the *Save as Folio* option is ticked.

If bulk billing and more than one of the selected bills is set to SEND-REVIEW a warning message is displayed to user as follows "X Bills found with SEND-REVIEW option, this will open multiple Outlook windows. Are you sure you wish to continue?". Yes or No button.

Where the Entity being emailed does not have an email address, the Bill form will merge, and the Email will be created with a blank Email Address To field.

#### **Draft Bills**

Where the bill is set to Draft, *Merge Bill Form?* Field is ticked and the selected Bill Form has a *Print/Send Option* of SEND or SEND-REVIEW the draft bill will be merged and saved as a folio, but no email is generated.

LawMaster.com.au information@lawmaster.com.au T: 1300 135 214 F: +61 7 5453 4060 PO Box 793, New Farm OLD 4005 ABN: 690 524 390 86

Page | 11

Australia | New Zealand

#### **Re-Print Bill**

Where the user selects Re-Print Bill from Debtor Transaction History and the selected Bill Form has a *Print/Send Option* of SEND the bill form is merged and saved as a folio, but an email is not generated.

If the selected Bill Form has a *Print/Send Option* of SEND-REVIEW the bill form is merged and saved as a folio then added as an attachment to the email which is displayed to the user for review prior to sending.

#### **Matter Billing Guide**

Where the user selects Matter Billing Guide and the selected WP Form MBG has a *Print/Send Option* of SEND the WP Form is merged and saved as a folio and printed but an email is not generated.

If the selected Matter Billing Guide has a *Print/Send Option* of SEND-REVIEW the WP Form is merged and saved as a folio then added as an attachment to the email which is displayed to the user for review prior to sending.

In the examples for Re-Print Bill and Matter Billing Guide, the saving of the bill as a folio is dependent on the *Save as Folio?* option being selected in Forms Processing. Where an email is generated it is not saved as a folio. The WP Form Email Address field is also blank.

LawMaster.com.au information@lawmaster.com.au T: 1300 135 214 F: +61 7 5453 4060 PO Box 793, New Farm OLD 4005 ABN: 690 524 390 86

Page | 12

Australia | New Zealand

#### <span id="page-12-0"></span>Document Management

#### <span id="page-12-1"></span>**Special Characters in File Names**

To improve handling of special characters used for naming of files within the Folio Viewer, WP Forms Merge, Document Template Merge and Export/Print Folios, a set of characters has been whitelisted, including A-Z a-z 0-9 - \_. space.

Validation has been implemented to check for whitelisted characters in the following areas:

- 1. Folio File Name and Attachment Options including on an ad hoc basis from Export / Print of Folios.
- 2. WP Form Set Template: Folio Templates - Folio Precis and Folio Templates - Override File Name Email Templates - Attachment File Name
- 3. Folio Override File Name

Where illegal characters already exist in these areas the characters are removed from the filename and replaced with a space. Zero length file names are handled by inserting yyyyMMddHHmmSSfff.

<span id="page-12-2"></span>**Manage Cabinet Items/Folio Downloads to improve performance**

To improve performance, parallel downloading of folios has been implemented when using the following functions:

- Folio Enquiry  $\rightarrow$  Export / Print  $\rightarrow$  Export Folio
- Cabinet Items → Export / Print → Export Cabinet Items
- Cabinet  $\rightarrow$  Export Folio(s)

LawMaster.com.au information@lawmaster.com.au

Australia | New Zealand

T: 1300 135 214 F: +61 7 5453 4060 PO Box 793, New Farm OLD 4005 ABN: 690 524 390 86

Page | 13

A MASTRIN CREATION

53623

53571 / 56249

#### <span id="page-13-1"></span>**Manage Threading for Export / Print Folios and Cabinets**

Seven Threads will run in parallel as follows:

- Six threads run simultaneously process one thread for each of the following: word, excel, ppt, pdf, txt, and other (image and other non-msg) files
- Seventh thread for outlook which only extracts email in relevant format (plain text, rtf and html) and attachments

On completion of the execution of these threads the attachments from seventh thread are converted in multi-thread process.

#### <span id="page-13-2"></span>**Upgrade iText to Version 7**

Upgrade iText integration for:

- Conversion of image and text files to PDF
- Combining multiple files to single PDF
- Bookmarks and Index

For printing page numbers on the combined PDF, iText now relies on the fonts being installed on user's machine. If fonts are not found, then Times New Roman will be used as the default.

#### <span id="page-13-3"></span>**Converting multi-page TIFF files to PDF**

Multi-page TIFF files can now be converted to PDF from all areas within LawMaster that support this functionality.

LawMaster.com.au information@lawmaster.com.au

Australia | New Zealand

T: 1300 135 214  $F: +61$  7 5453 4060 PO Box 793, New Farm OLD 4005 ABN: 690 524 390 86

Page | 14

A MASTRIN CREATION

54262 / 54825

53625

55811

55179

<span id="page-13-0"></span>**Manage Conversion to PDF to improve performance**

#### <span id="page-14-0"></span>**Convert to PDF from Folio Enquiry produces error where file note selected**

Corrected an issue where user multi-selects folio records and one of the folios had no attachment (file note) raised an error.

Convert to PDF functionality has now been restricted to single select only. Where user multi-selects folio records, the Convert to PDF menu option is greyed out.

#### <span id="page-14-1"></span>**Handling duplicate file names generated from Export Folio**

When a user selects Export / Print Folios - Export to File System from Folio Enquiry OR Cabinet Items, the filename generated is set by the Folio File Name and Attachment Options Parameter, Cabinet Item Export Template or Folio Export Template. To ensure that the filename generated for each file is unique and does not overwrite an existing file, a number is appended to the filenames that are duplicated. Up to 5,000 duplicate file names can be handled.

#### <span id="page-14-2"></span>**Cabinet Items Export – Reduce time for UI to display**

To improve the user experience, we have reduced the time taken to display the Cabinet Items Export/Print Folios dialog. While the system compiles the list of folios to be exported, a status message "Compiling folio list" and a wait cursor is displayed.

#### <span id="page-14-3"></span>**Improve handling of errors in Export/Print – Print as Separate Print Jobs**

Improved handling where user is unable to print a file or attachment to an email from Folios  $\rightarrow$  Export/Print  $\rightarrow$  Export Folio or Cabinet Items  $\rightarrow$ Export/Print → Export Cabinet Items, due to for example, a com error or does not have the capability to be printed eg mp3 file.

At end of process, if some files have not been able to print, a message is displayed "x file(s) received errors. Further details are available in the open log file. Please check the output."

A Log file is displayed and provides details of items unable to be printed.

LawMaster.com.au information@lawmaster.com.au

Australia | New Zealand

T: 1300 135 214  $F: +61$  7 5453 4060 PO Box 793, New Farm OLD 4005 ABN: 690 524 390 86

Page | 15

A MASTRIN CREATION

55540

54317

55432

<span id="page-15-3"></span><span id="page-15-2"></span><span id="page-15-1"></span><span id="page-15-0"></span>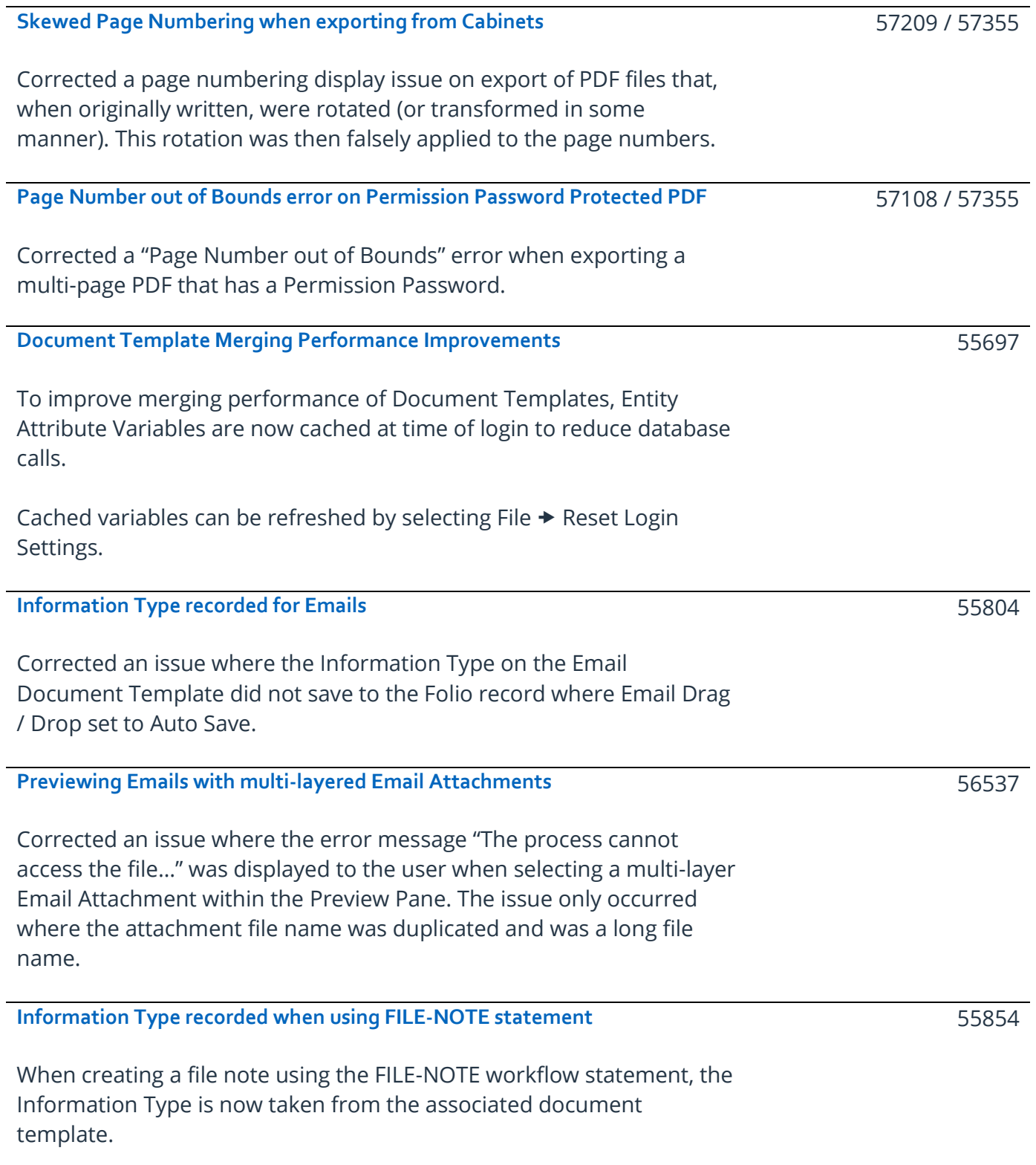

T: 1300 135 214 F: +61 7 5453 4060 PO Box 793, New Farm QLD 4005 ABN: 690 524 390 86

Page | 16

<span id="page-15-5"></span><span id="page-15-4"></span>Australia | New Zealand

<span id="page-16-3"></span><span id="page-16-2"></span><span id="page-16-1"></span><span id="page-16-0"></span>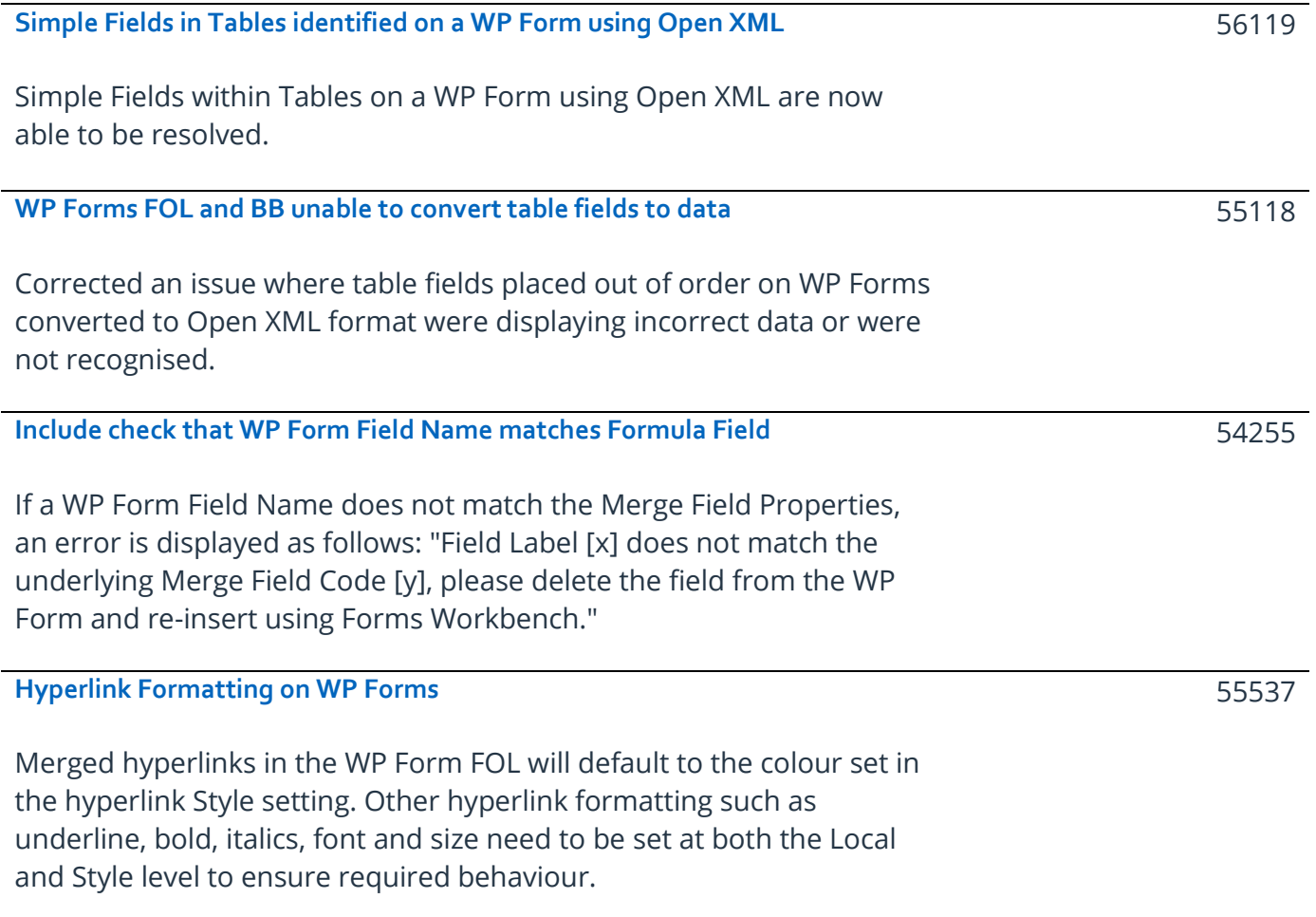

Page | 17

Australia | New Zealand

<span id="page-17-1"></span>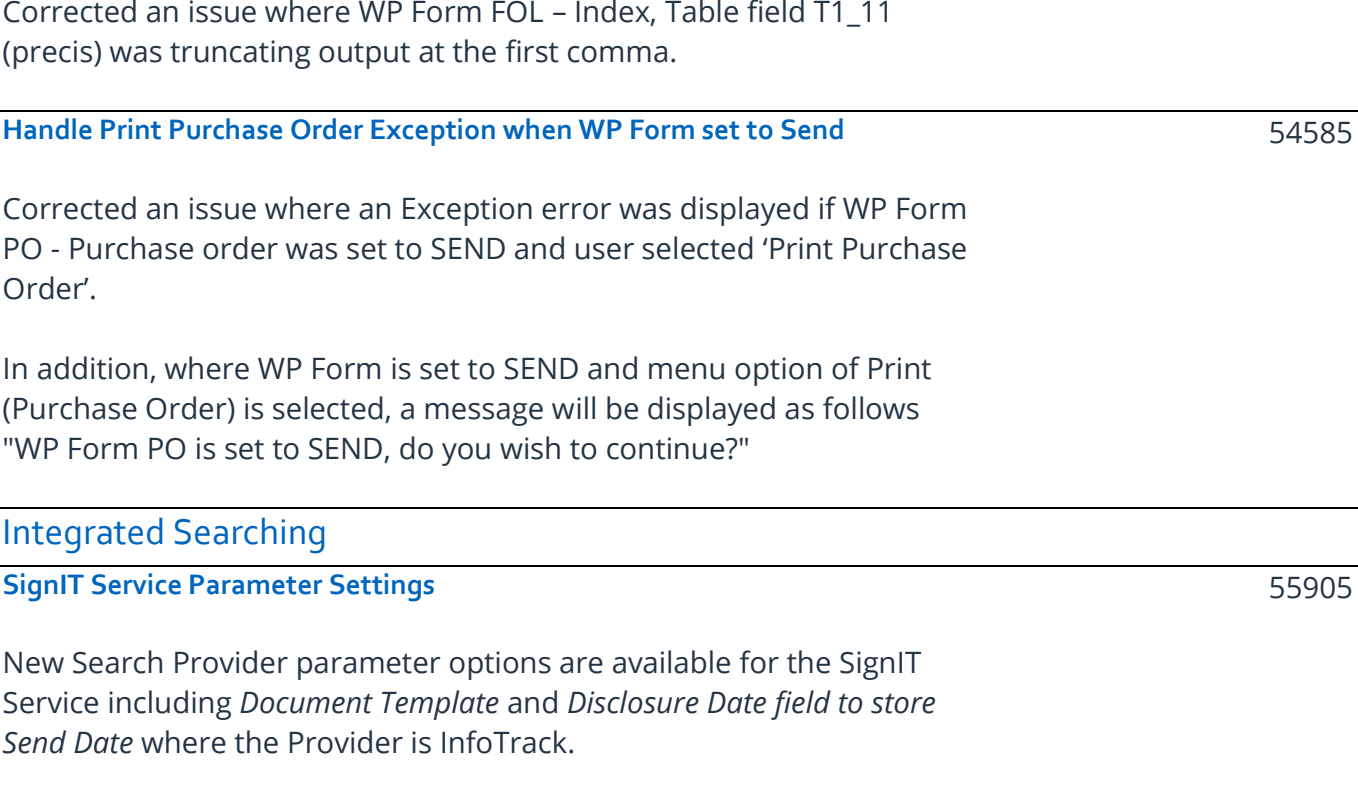

<span id="page-17-3"></span><span id="page-17-2"></span>The SignIT *Document Template* field can be used to record the Template and associated Information Type on folio records created for Completed Documents and Certificates returned from InfoTrack via the SignIT Service. If this field is blank, it will default to the Document Template and Information Type assigned to InfoTrack searches.

<span id="page-17-0"></span>**WP Form FOL Precis field truncates description inserted after comma**

If the *Disclosure Date field to store Send Date* option is ticked, the date the document is sent to SignIT will be stored in the Disclosure Date field of the original folio record sent to SignIT and updated to the folio record for the Completed Document and Certificate returned from SignIT and saved into LawMaster.

#### <span id="page-17-4"></span>**Infotrack WebVOI Service**

The LawMaster Infotrack integration now supports the WebVOI service.

LawMaster.com.au information@lawmaster.com.au T: 1300 135 214 F: +61 7 5453 4060 PO Box 793, New Farm OLD 4005 ABN: 690 524 390 86

Page | 18

Australia | New Zealand

A MASTRIN CREATION

54674

56685

<span id="page-18-0"></span>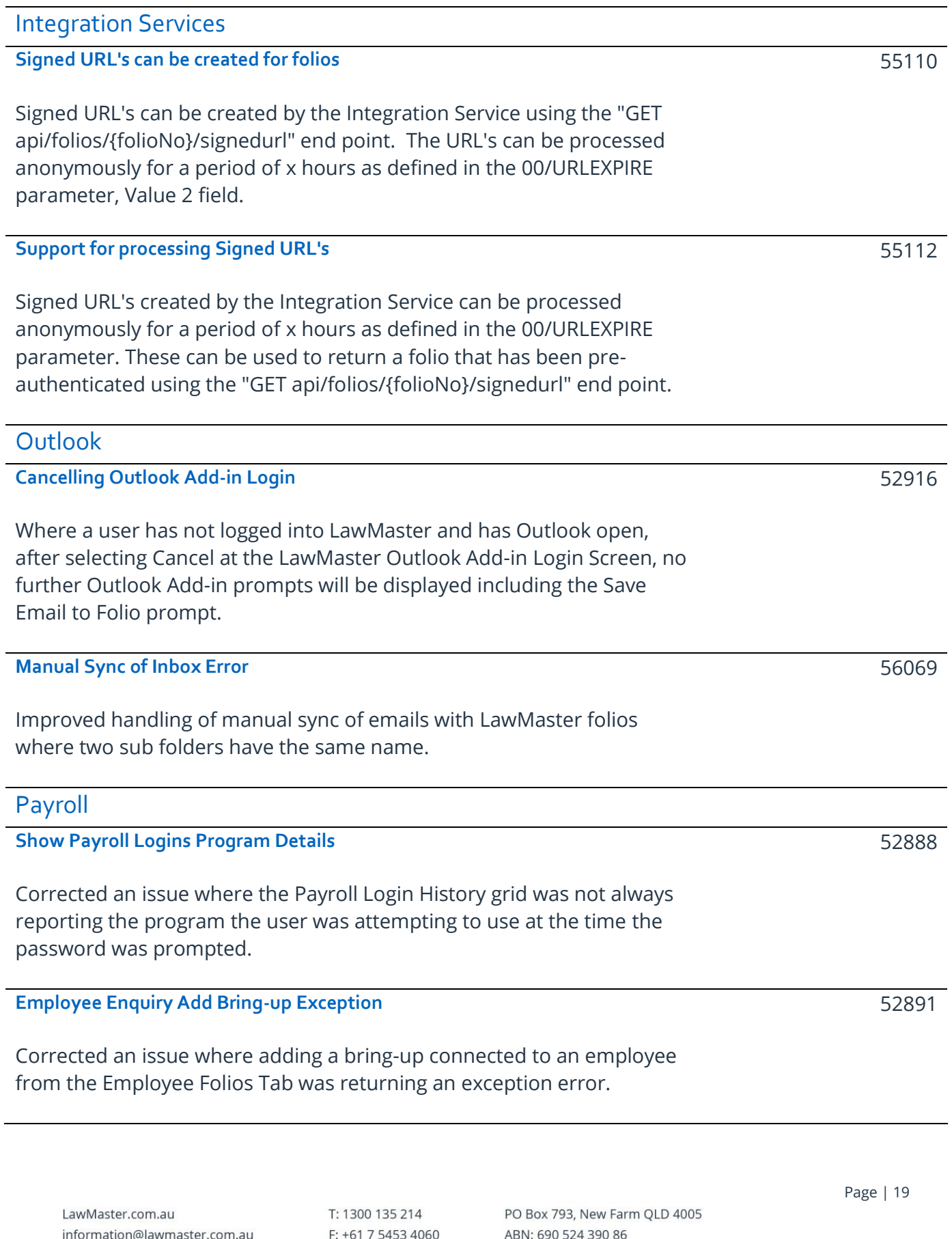

<span id="page-18-8"></span><span id="page-18-7"></span><span id="page-18-6"></span><span id="page-18-5"></span>Australia | New Zealand

<span id="page-18-4"></span><span id="page-18-3"></span><span id="page-18-2"></span><span id="page-18-1"></span> $\mathbf{r}$ 

<span id="page-19-4"></span><span id="page-19-3"></span><span id="page-19-2"></span><span id="page-19-1"></span><span id="page-19-0"></span>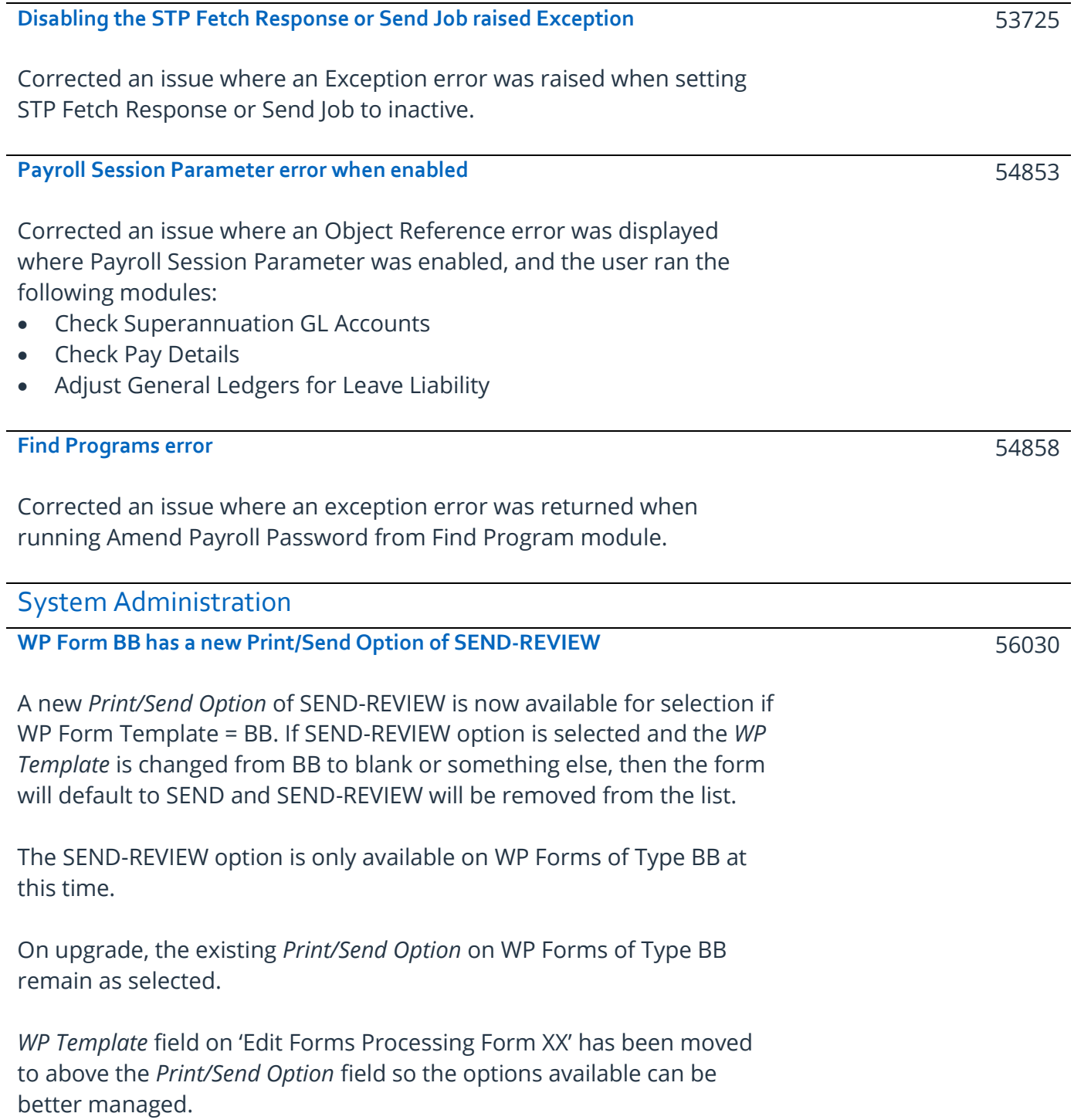

Page | 20

Australia | New Zealand

#### <span id="page-20-0"></span>**New Softdocs Licence Codes available**

The following Softdocs modules can now be licenced in LawMaster:

- 065 Workers Compensation (SA)
- 067 Business Law (VIC)

Module 038 Courts (SA) will be connected to the following Areas of Law: SD\_66 Courts (SA)

Users on versions earlier than PortugalR2 can have a script applied to make the new modules available for licencing.

#### <span id="page-20-1"></span>**Upgrade DevExpress**

DevExpress has been upgraded to version 20.2.6.

<span id="page-20-2"></span>**NLog.config file reset to Info**

Nlog.config file was set to 'Trace' level for Basic Client Logging causing additional log lines to be written to the Client.log file in V10.14.734 only. The issue has been resolved by upgrading to 10.14.735 or can be updated manually if the user is on 10.14.734 by either:

- 1. Copying a previous version of the Nlog.config file to C:\Program Files (x86)\LawMaster\Client\PracticeManagement\Versions\10.14.734, or
- 2. Changing the minlevel value for each user as per the following steps:
	- 1. C:\Program Files (x86)\LawMaster\Client\PracticeManagement\Versions\10.14.734
	- 2. Edit NLog.config file
	- 3. Change Line 24

From - **<logger name="LawMaster.\*" minlevel="Trace" writeTo="ClientLog" />**  $To -$ **<logger name="LawMaster.\*" minlevel="Info" writeTo="ClientLog" />**

4. Save and close.

Please contact the HelpDesk team if you would like the correct version of the Nlog.config file.

LawMaster.com.au information@lawmaster.com.au

Australia | New Zealand

T: 1300 135 214 F: +61 7 5453 4060 PO Box 793, New Farm OLD 4005 ABN: 690 524 390 86

Page | 21

A MASTRIN CREATION

55150

57355

## <span id="page-21-0"></span>**Testing**

We recommend you undertake testing of the release in your training database before installing to Production. We suggest you adopt, as a minimum, the following testing protocol:

- ❖ Review the release notes and identify the items that may have an impact on your business processes;
- ❖ If you are unsure about any aspect of the release, contact Help Desk for clarification;
- ❖ Download the release and install into the training database.
- ❖ Test the requests that may have an impact on your business processes and satisfy yourself they do not have any adverse impact on your business processes;
- ❖ Inform your users of any changes;
- ❖ Install the release to your Production Database.

## <span id="page-21-1"></span>Version Control

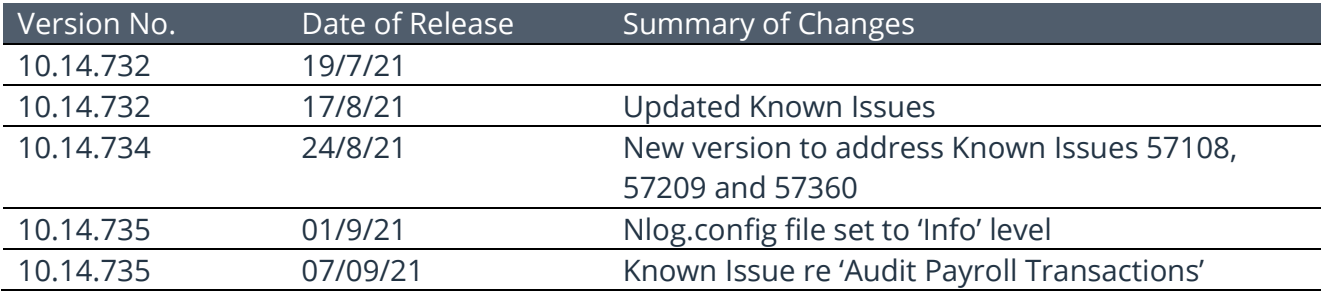

LawMaster.com.au information@lawmaster.com.au T: 1300 135 214 F: +61 7 5453 4060 PO Box 793, New Farm QLD 4005 ABN: 690 524 390 86

Page | 22

Australia | New Zealand